# DBOX E5 Quick Start Guide

#### PACKAGE CONTENT

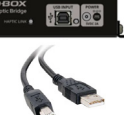

> 1x Haptic Bridge

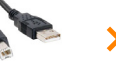

1x USB A to USB B Cable

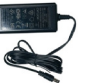

> 1x Power Supply

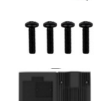

- Mounting screws (4 per Actuator)
- **▶ 1 to 4 Haptic Actuator(s)**

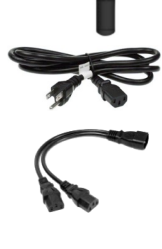

 Power Cables & ''Y'' Splitters: 1250i 2x Power Cables 2250i 2x Power Cables + 1x "Y" Splitters 3250i 3x Power Cables + 1x "Y" Splitters **4250i** 3x Power Cables + 2x "Y" Splitters

#### OPTIONAL COMPONENTS (SELECTED AT ORDER)

 Endings (captive or non captive) Brackets ("L" or "U" shape) Pivot Delrin

## 1 **INSTRUCTION MANUAL**

 Download the instruction manual for reference if needed.

# 2 | UNBOXING

- 1 Unpack the product from the box.
- 2 Visually inspect the product for damage.
- 3 If any part appears to be broken, contact D-BOX Support Team.\*

# 3 | INVENTORY

 Ensure that you have all the components to assemble your system. Refer to the "Package Content" section.

# 4 |VOLTAGE SELECTION

 Set all **haptic actuators** to meet your region power voltage by using the switch selector located underneath the casing.

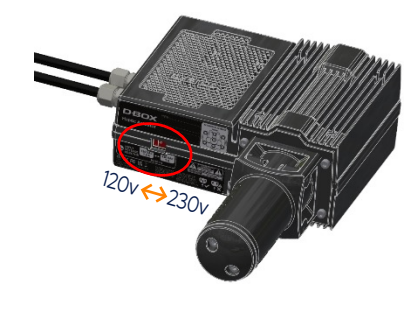

#### 5 | HAPTIC ACTUATOR ENDINGS

## NON-CAPTIVE ENDINGS

 G5 haptic actuators come native with non-captive endings. Once the actuators are installed on your platform, simply drop the actuators into the provided metal cups:

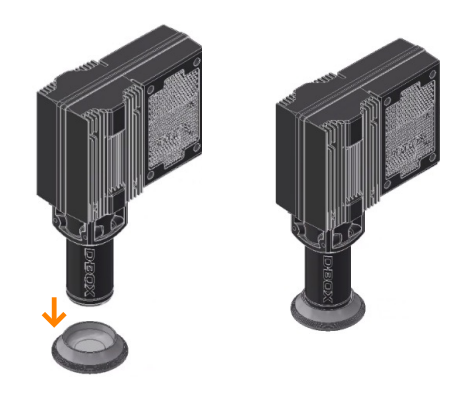

## CAPTIVE ENDINGS (OPTIONAL)

 Please refer to the instruction manual for detailed instructions. **Never operate the haptic actuator without the ending installed. This may lead to irreparable damages to the actuator:**

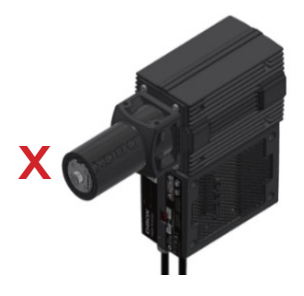

Address: 2172 rue de la Province, Longueuil, QC Canada J4G 1R7 Email: support@d-box.com **D-BOX** SUPPORT | Address: 21/2 rue de la Province, Longueull, QC Canada J4G IR/ | Phone: US: 1888 442-3269 ext.931 | Monday to Friday: | Saturday & Sunday: | Saturday & Sunday: | Saturday & Sunday: | 231-914-0004-EN5 | Ma

Phone: US: 1 888 442-3269 ext.931 Other regions: 1 450 442-3003 ext.931

Monday to Friday: 8:00AM to 8:30PM (GMT-5)

Saturday & Sunday:<br>8:30 to 5:00PM (GMT-5)

# D-BOX E5 Quick Start Guide

#### 6 | BRACKETS INSTALLATION

 Attach your haptic actuators to the ''U'' or ''L'' brackets using the provided screws. ''U'' brackets should be mounted first on your platform:

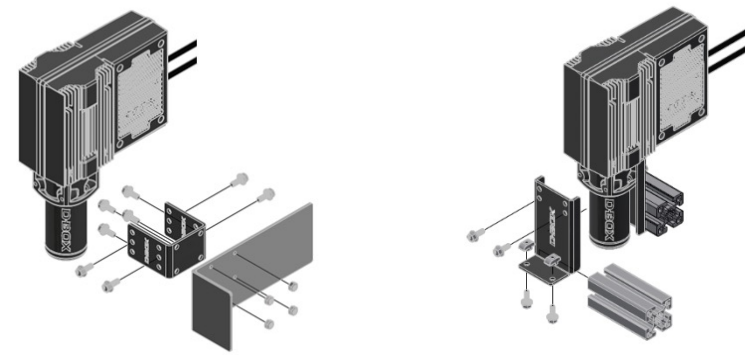

## **CONNECT YOUR SYSTEM**

 Connect your haptic actuators to the haptic bridge as per the diagram below. For 1, 2 & 3 actuators configuration, please refer to the instruction manual:

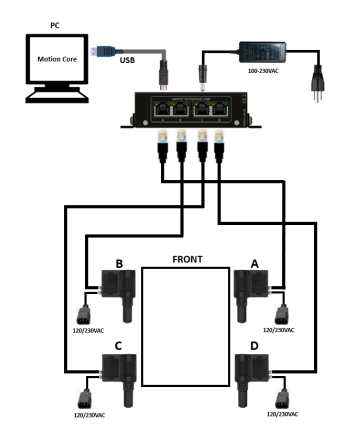

#### 8 SOFTWARE INSTALLATION

 1 Download the D-BOX Motion Core (drivers) at: www.d-box.com/en/software-downloads

- 2 Extract & Install Motion Core on the computer (PC) that will be connected to your motion system.
- 3 For additional information on Motion Core, read the Help Section available in the application.

#### **9 SYSTEM CONFIGURATION**

- 1 Download System Configurator at: www.d-box.com/en/software-downloads
- 2 Extract the compressed file and run the installer. The user quide is provided in the compressed file.
- 3 Connect your Haptic Bridge to your computer with the USB cable provided with your system.
- 4 **Firmware update:** D-BOX upgrades the components firmware on a regular basis. We recommend that you update your equipment to the latest firmware version, upon reception, using the System Configurator.
- 5 **Configuration update:** Your Haptic Bridge comes with a blank configuration. You need to configure your Haptic Bridge to match your haptic system configuration using the System Configurator.

## 10 | CONNECT & PLAY

- 1 Create your D-BOX Connect account at: https://connect.d-box.com/
- 2 Your haptic system is now ready to use. Make sure the haptic actuators go through their homing sequence. If the product is not working as intended, please contact the D-BOX Support Team.

Address: 2172 rue de la Province, Longueuil, QC Canada J4G 1R7 Email: support@d-box.com **D-BOX** SUPPORT | Address: 21/2 rue de la Province, Longueull, QC Canada J4G IR/ | Phone: US: 1888 442-3269 ext.931 | Monday to Friday: | Saturday & Sunday: | Saturday & Sunday: | Saturday & Sunday: | 231-914-0004-EN5 | Ma

Phone: US: 1 888 442-3269 ext.931 Other regions: 1 450 442-3003 ext.931

Monday to Friday: 8:00AM to 8:30PM (GMT-5)

Saturday & Sunday:<br>8:30 to 5:00PM (GMT-5)